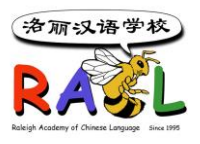

洛丽汉语学校学生注册系统用户文档

## **RACL Family Account User Manual**

### **1. 新系统链接** [https://user.racl.org](https://user.racl.org/)

### **2. 老生注册(2023 秋季之前已经有 RACL 账户的家庭)**

使用原先的账号信息(Email 用户名和密码) 进入系统注册。如果忘记了密码,可以点 击 [Forgot your password](https://user.racl.org/#/pwdreset) 自行重设密码。

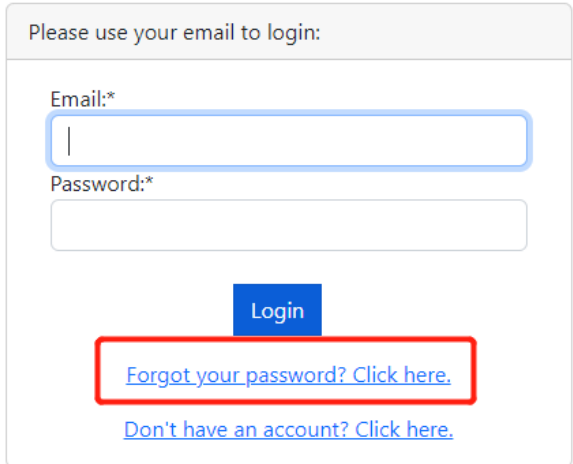

#### **3. 新生注册**

点击注册系统 [https://user.racl.org](https://user.racl.org/) 链接,进入页面后,点击 [Don't have an account?](https://user.racl.org/#/new-user)  [Click here.](https://user.racl.org/#/new-user),进入家庭信息页面,完成并上交家庭信息后。 您会收到一封 email, 请查看 email 并按照 email 里的注册步骤开始进行注册。

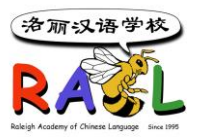

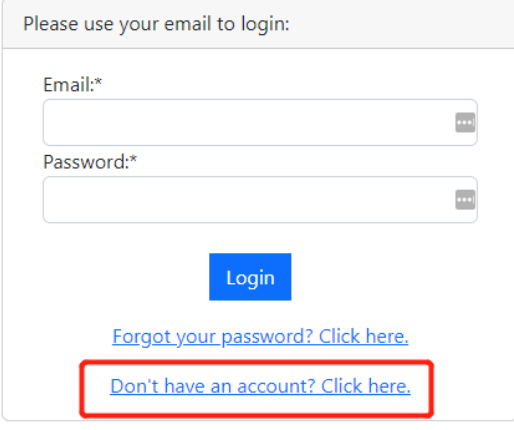

#### **4. 重设账户密码**

登录系统后, 可以点击 Profiles→Change Password 重设一个自己比较容易记住的密 码。

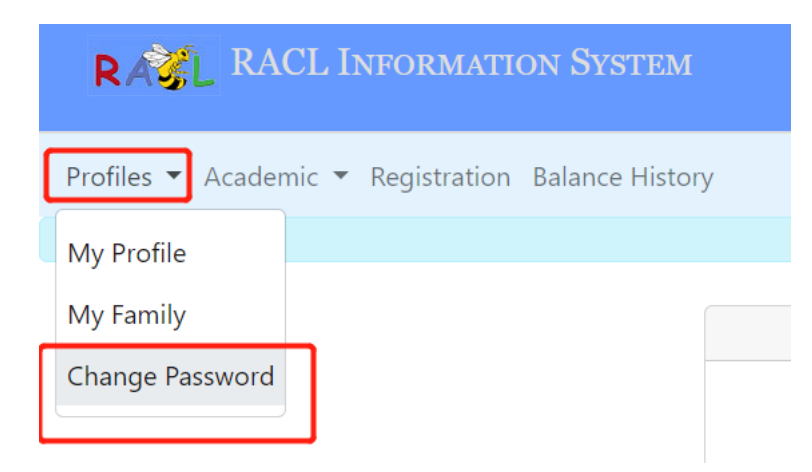

### **5. 修改个人信息**

登录系统后, 可以点击 Profiles→My Profile 查看和修改个人信息。请确保自己的信息 始终保持正确,以便学校能及时联系到您。

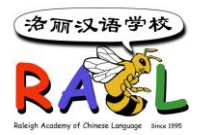

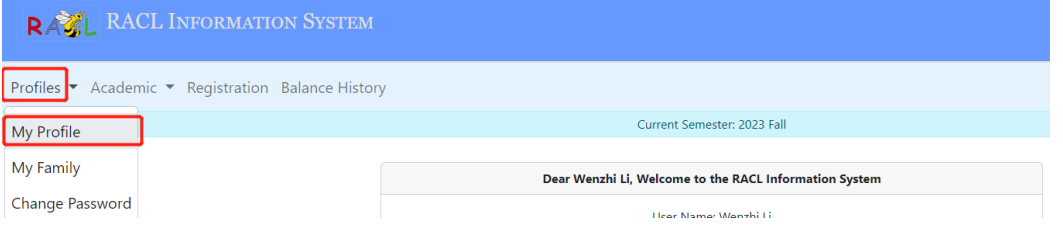

修改信息前, 先点击 Edit 按钮, 然后进行修改, 改好后点击 Save 按钮保存即可。

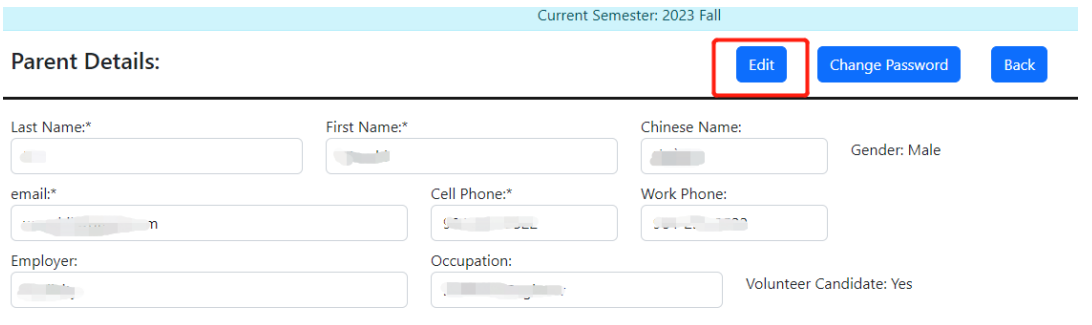

## **6. 添加或修改家庭成员信息**

登录系统后, 可以点击 Profiles→My Family 添加父母和学生, 或者修改已有的家庭成 员信息。

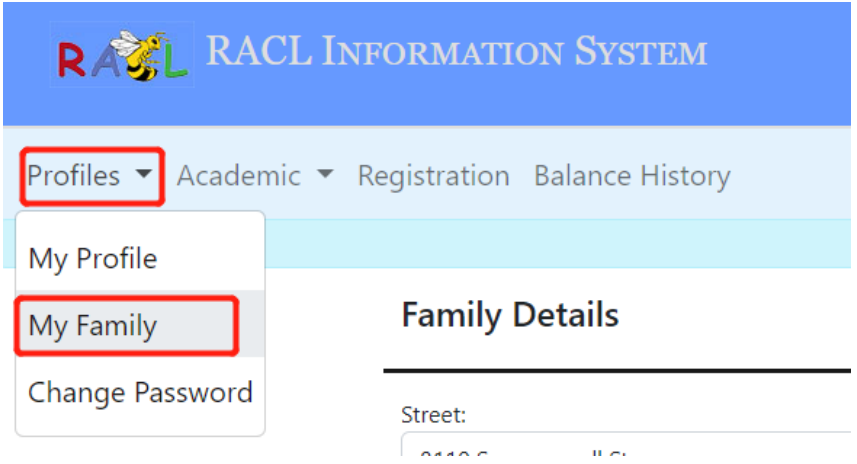

6a. 点击 Edit 按钮修改家庭地址或紧急联系方式, 改好后, 点击 Save 按钮保存。

6b. 点击 Create Parent 按钮新添加一个父母账户

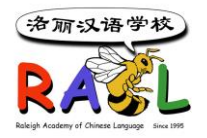

6c. 点击 Create Student 按钮新添加一个学生 (注意:注册课程前,一定要先添加学 生)

### 6d. 点击 View/Edit 按钮更改学生或父母的信息

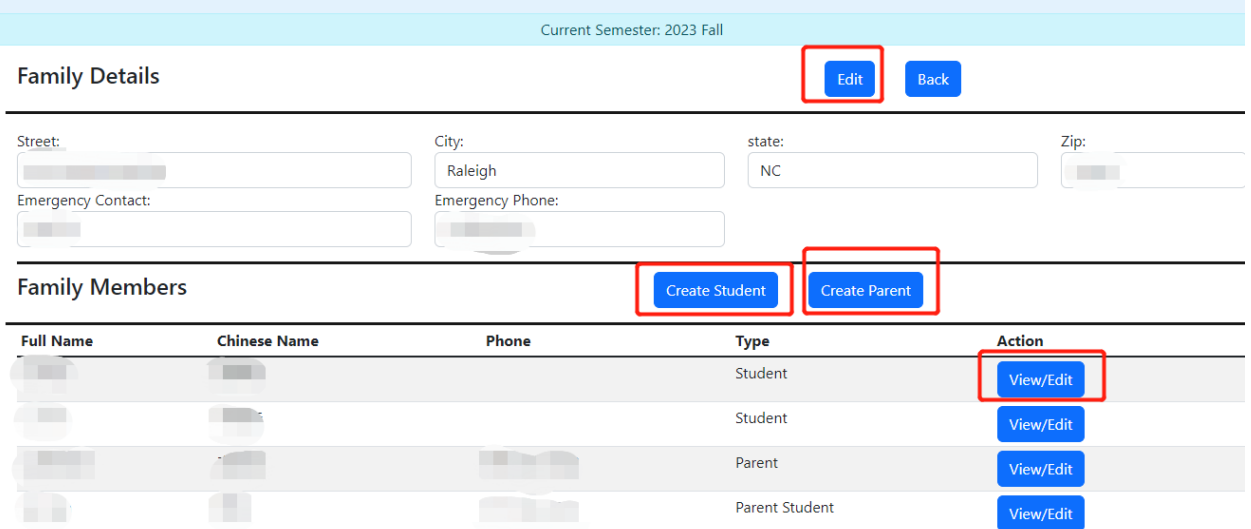

## **7. 注册/取消课程, 查看已注册课程,账户余额和付款信息等**

登录系统后, 可以点击 Registration 菜单注册或取消课程,并查看账户余款和付款。

7a. 选择要注册课程的学生或家长,点击 Add Courses 按钮进入课程注册页面

7b. 点击已注册课程右边的 Remove 链接可以取消课程。

7c. 点击 Printable Invoice 按钮打印 Invoice

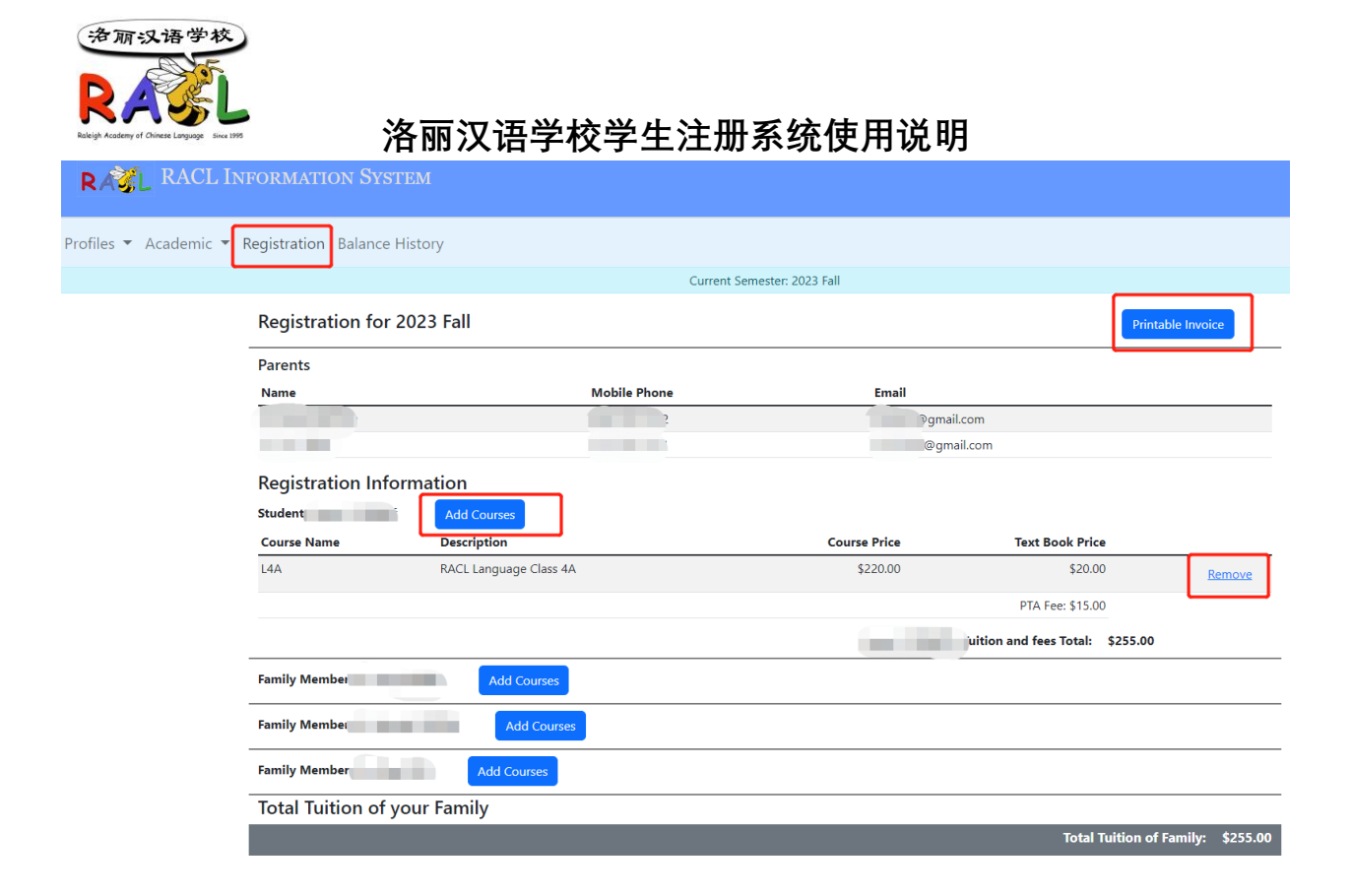

7d. 在 Add Courses 页面, 选择要注册的语言课或课外活动课, 确保账户联系信息都是 正确后, 勾选 Yes, I verified., 并点击 Save 按钮保存。如需选择注册更多课程,可重复 此操作。

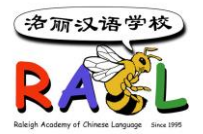

#### **Registration: Add Courses**

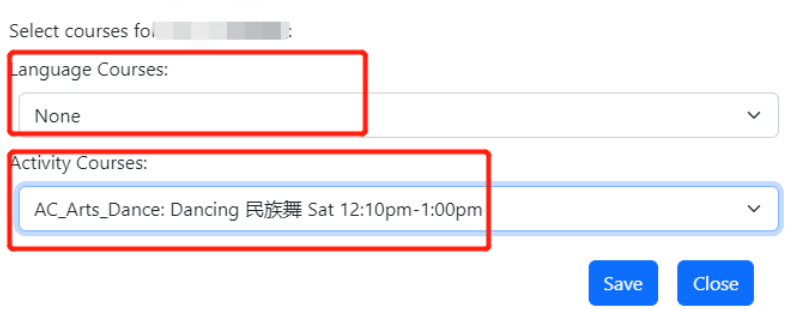

\* Note: All class selections are temporary until the full tuition is paid.

\*\* Note: You will not be able to choose a language course if it is full.

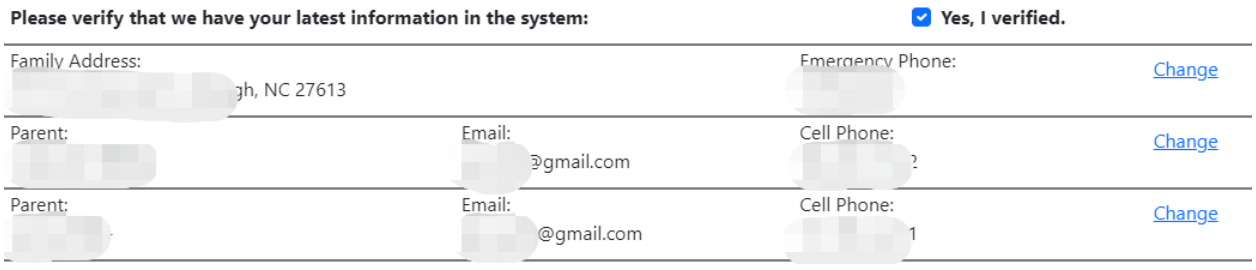

7e. 账户里的收费和付款等明细显示在 Registration 页面的下方。

7f. 新系统支持 Paypal 支付, 点击 PayPal 按钮登录 Paypal, 支付后余款自动在系统更新。 其他支付方式需要等待注册人员的手工录入。

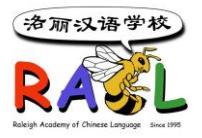

**Total Tuition of your Family** 

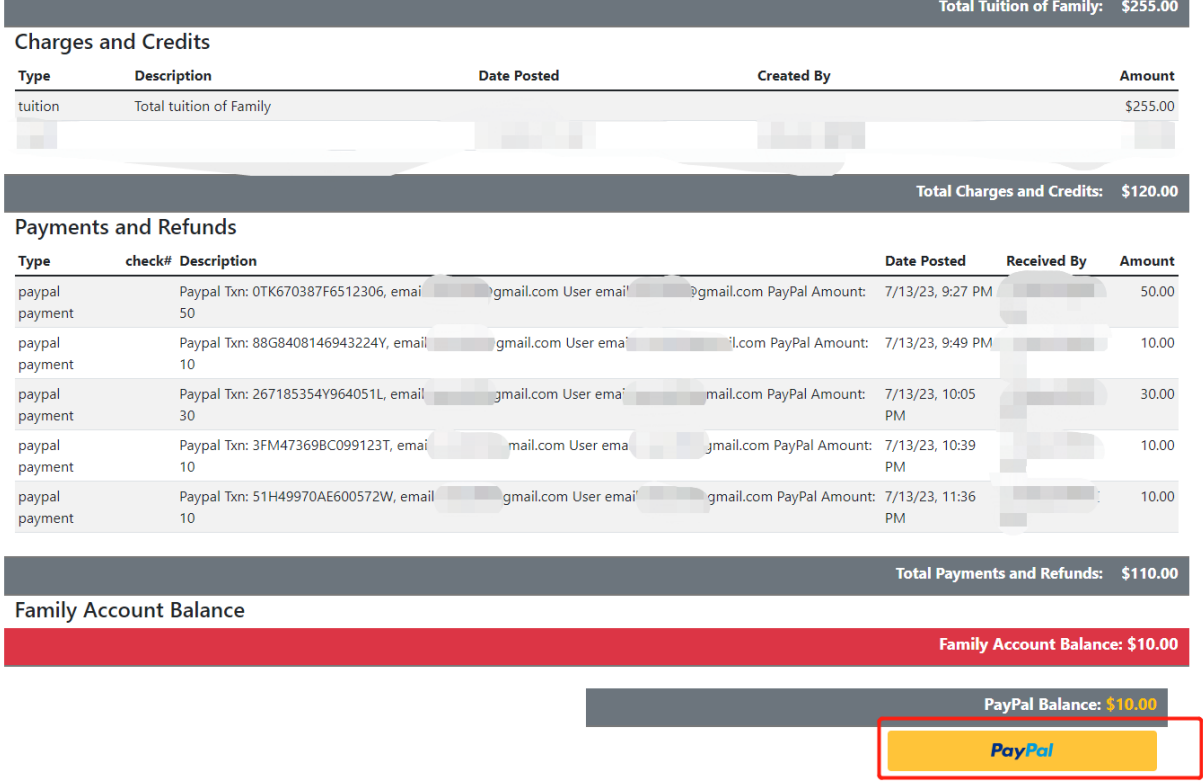

### **8. 查看注册和支付余额历史信息**

登录系统后, 可以点击 Balance History 菜单查看注册课程, 收费和支付余额等历史信 息。在 Term 下拉框选择学期。

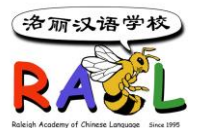

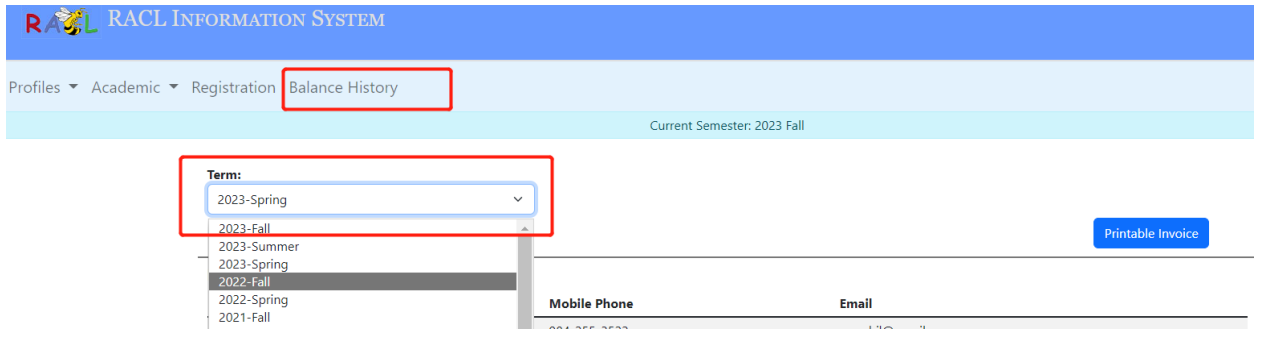

### **9. 查看当前学期或以前学期的注册课程**

登录系统后, 可以点击 Academic→Current Classes 查看当前学期所注册的课程。

点击 Academic→Class History 查看以前学期所注册的课程。

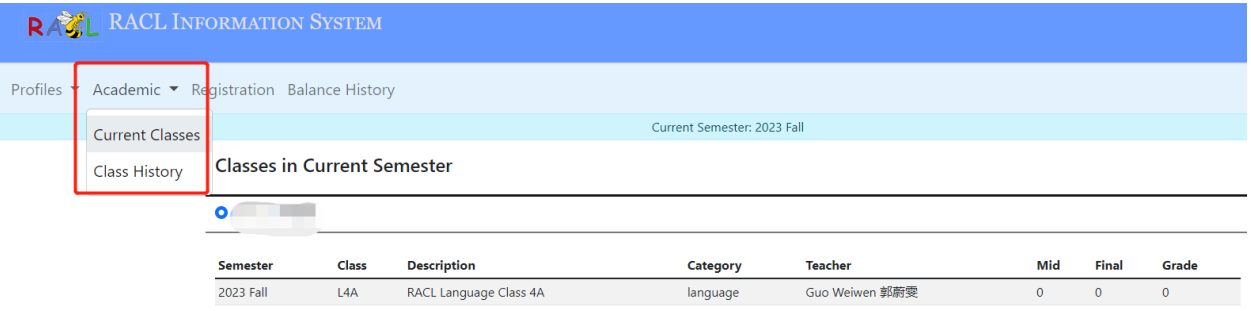

### **10. 学费支付:**

**Paypal 支付可以直接在 Family Account/Registration,点击 Paypal Button, 直接支付 Zelle 支付给** [accounting@racl.org](mailto:accounting@racl.org)**, 注明学生名和班级或课程 在学校可以现场支付支票或现金给注册处工作人员**